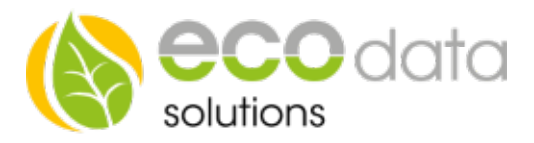

## Logical functions

## If you want to link multiple components with each other, then you need to consider following:

Go to "Controls" in "Device configuration". Create a new control function with the green plus

Go to "Logical functions".

Enter a name e.g.: pool.

At "Sensor/Counter" press on the green plus. Now you can link already existing function components with each other. In this case, it is a weekly timer that should be active on three different timespans.

Select at "Logic type" e.g.: "OR".

That means, that the selected "Interface" is triggered 3 times on each day of the weekly timer.

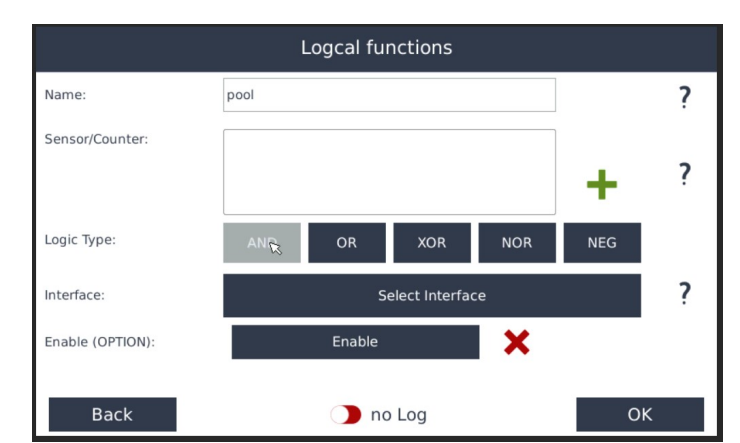

## Explanation of the logical gates:

OR-Function A OR-gate is a gate with multiple inputs and one output. The output is only  $.1$ " when a minimum of one input is  $.1$ " as well.

AND-Function A AND-gate is a gate with multiple inputs and one output. The output is only  $.1^{\circ}$  when all inputs are  $.1^{\circ}$ .

XOR-Function A XOR-gate is a gate with multiple inputs and one output. This output is only  $1$ , 1", when exactly one of the inputs is  $1$ , 1" and the rest is  $10$ .

NOR-Function A NOR-gate is a logical gate with multiple inputs and one output. The output is only "1", when all inputs are " $0$ ".

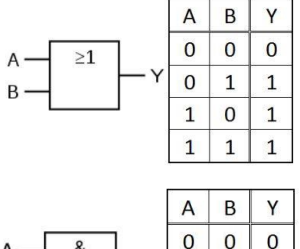

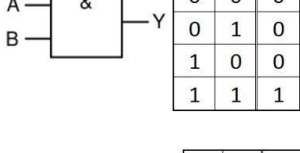

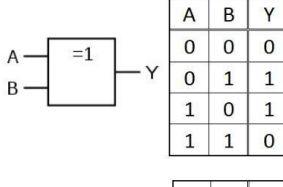

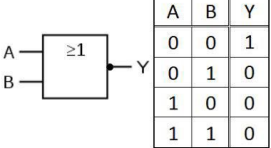